## **COMMUNICATION ASSISTE PAR ORDINATEUR RAO**

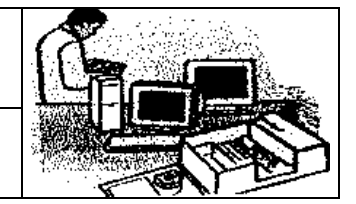

Présentation du set de bureau

## ACTIVITE N°2

## **Présentation :**

Vous allez créer une présentation assistée par ordinateur d'un produit fabriqué en technologie : un set de bureau. La présentation doit décrire quelques étapes de son étude à sa réalisation finale, bon courage.

## **Dans cette tâche, tu devras être capable de :**

Créer un document en utilisant un logiciel de Pré. A. O.

Créer des diapositives, copier / coller des textes, des tableaux, des images, créer des cadres de textes. Ouvrir différents documents réalisés avec Star Office pour copier leur contenu dans la Pré A. O..

Pour mener à bien cette activité, vous allez suivre la procédure suivante :

- 1) Demander à créer un nouveau document de Présentation avec Star Office.
- 2) Enregistrer ce travail dans votre dossier (C:\ATECHNO\3°\3°…\ ) en l'appelant **préao exercice2 votre nom**. N'oubliez pas d'enregistrer le plus souvent possible par la suite.
- 3) Créer 8 pages (en tout) dans cette présentation.
- 4) en page 1 : Créer un cadre de texte pour y placer votre nom et votre prénom, préciser dans un autre cadre votre classe, insérer l'image **ordinateur** du dossier C:/Mes Documents/**Ressource activité2.**
- 5) En page 2 : Créer la page ci-dessous.

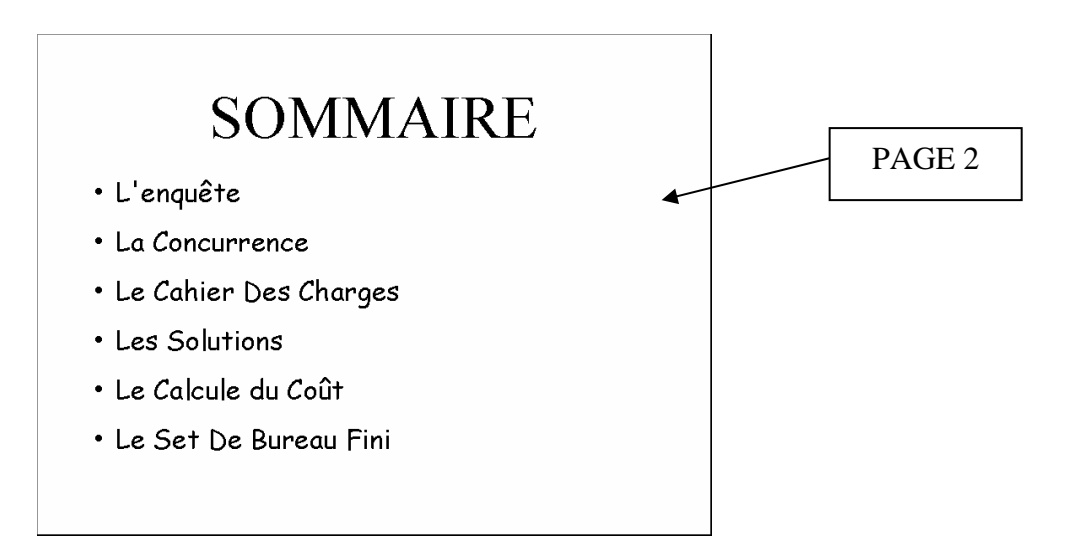

6) Pages suivantes : Compléter les six pages restantes pour qu'elles Correspondent au Sommaire. Les fichiers dont tu as besoin sont dans le répertoire C:/Mes Documents/**Ressource activité2**

- 7) Créer des transitions entre les pages.
- 8) Visualiser votre présentation.
- 9) Mettre en mode diapositives.
- 10) Imprimer